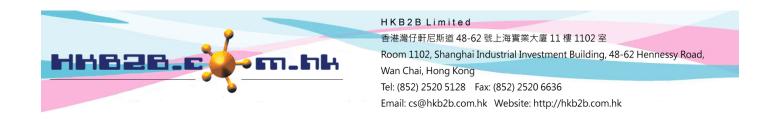

## <u>Problem of Internet Explorer cannot access b2b system can be</u> <u>solved by settings change</u>

Use Internet Explorer to access b2b system, Internet Explorer will change to Edge automatically.

This is because Microsoft default using Edge to open Internet Explorer, user can disable this action by change back this setting.

## change back Microsoft Edge settings

Go to Microsoft Edge: Settings and more > Settings > Default browser

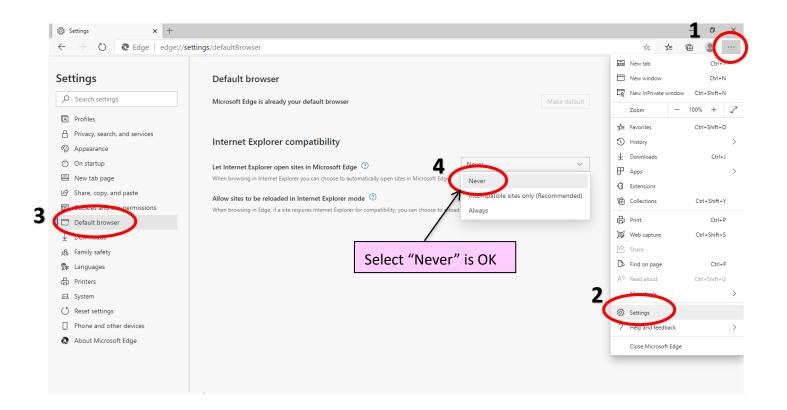